## Arduino と MATLAB で制御系設計をはじめよう! 「2012 年11月 30 日 初版第1刷」 改訂表

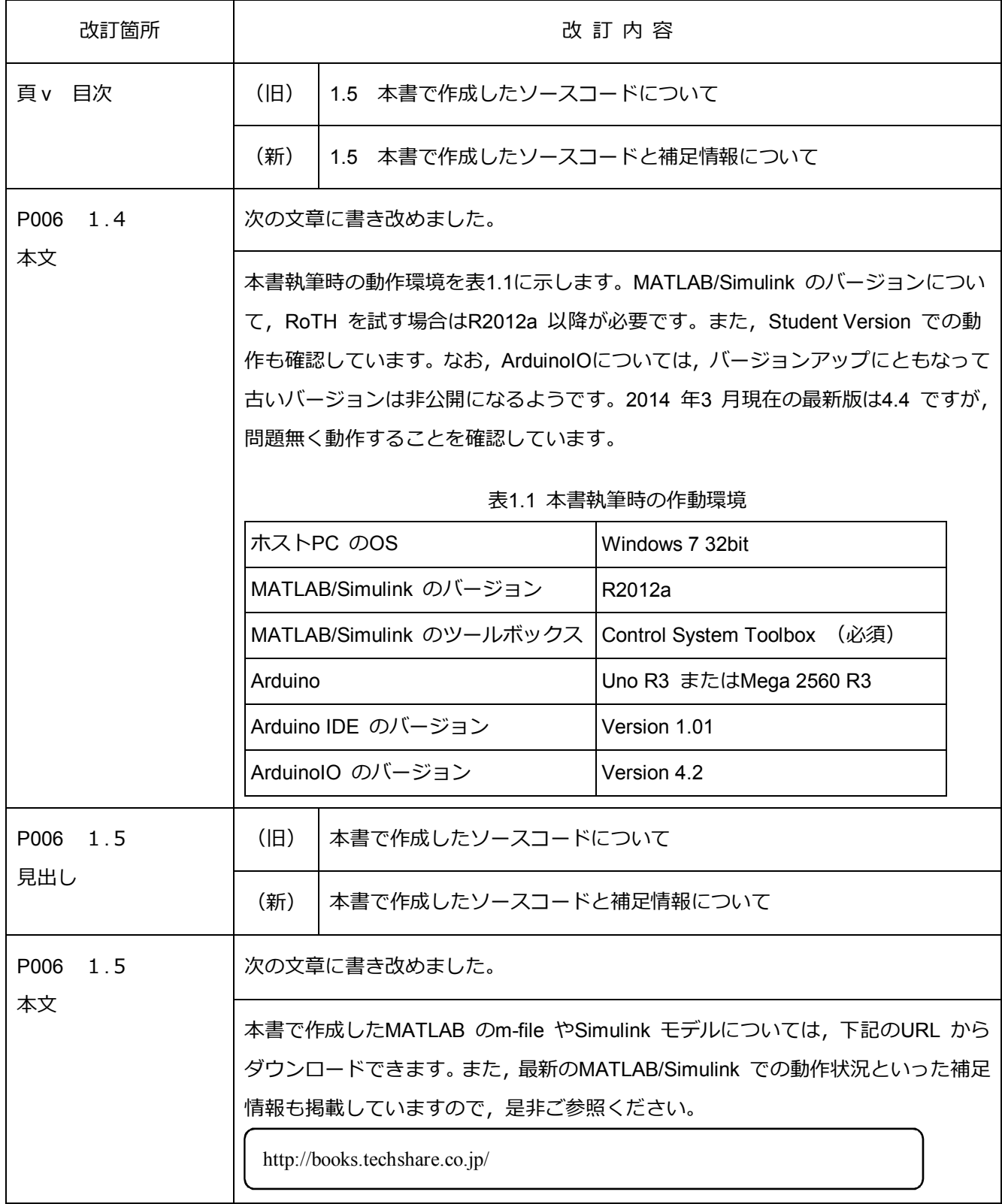

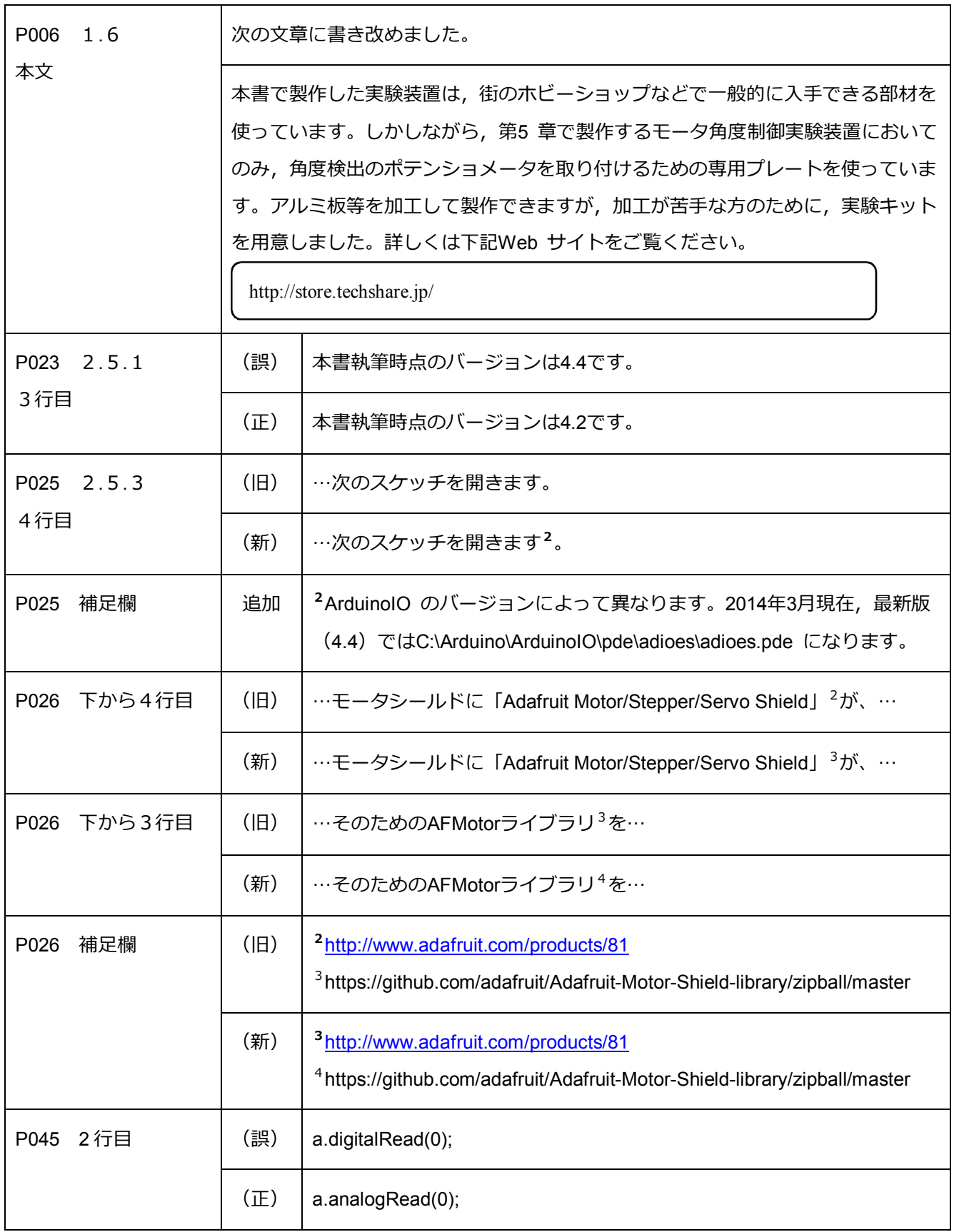

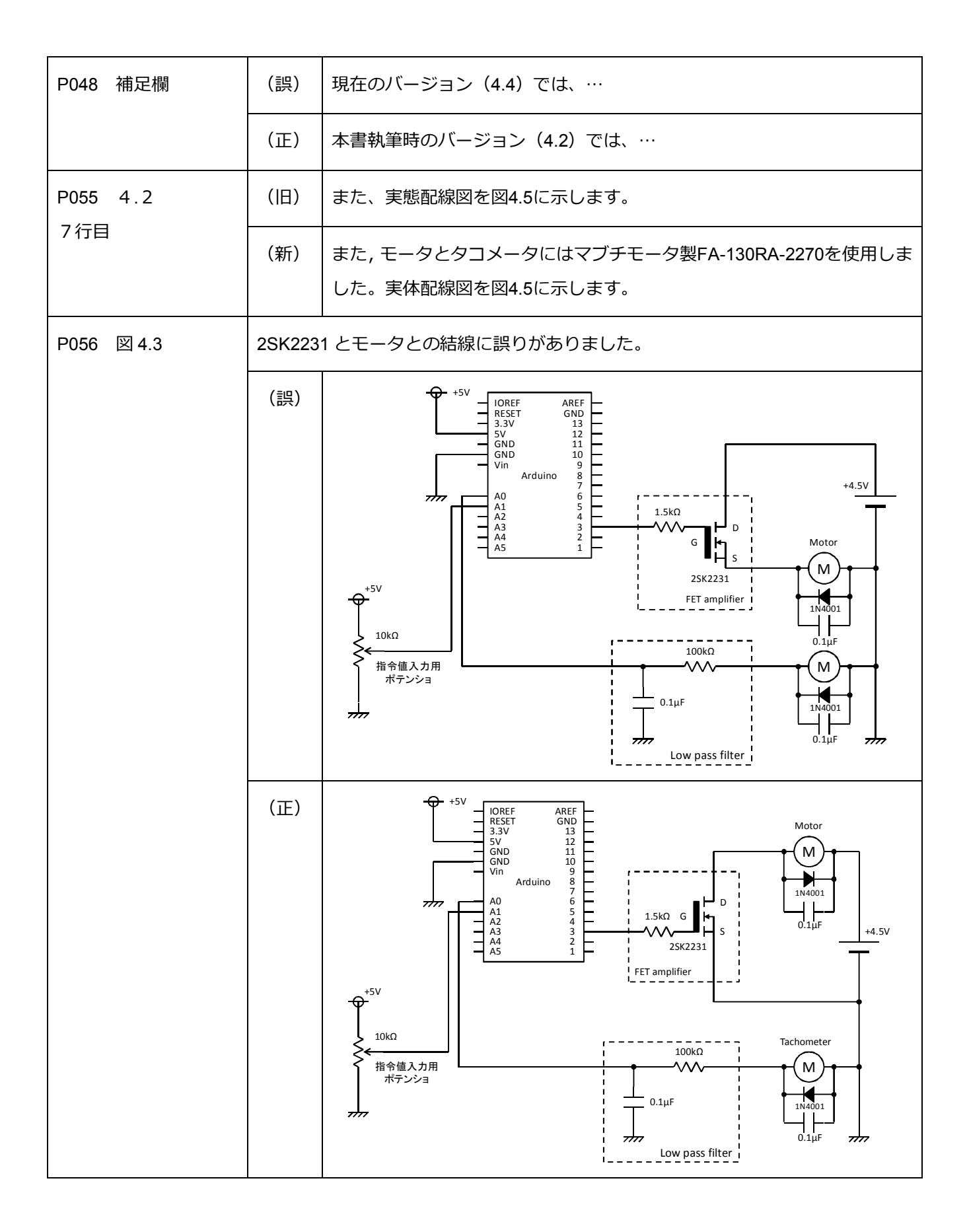

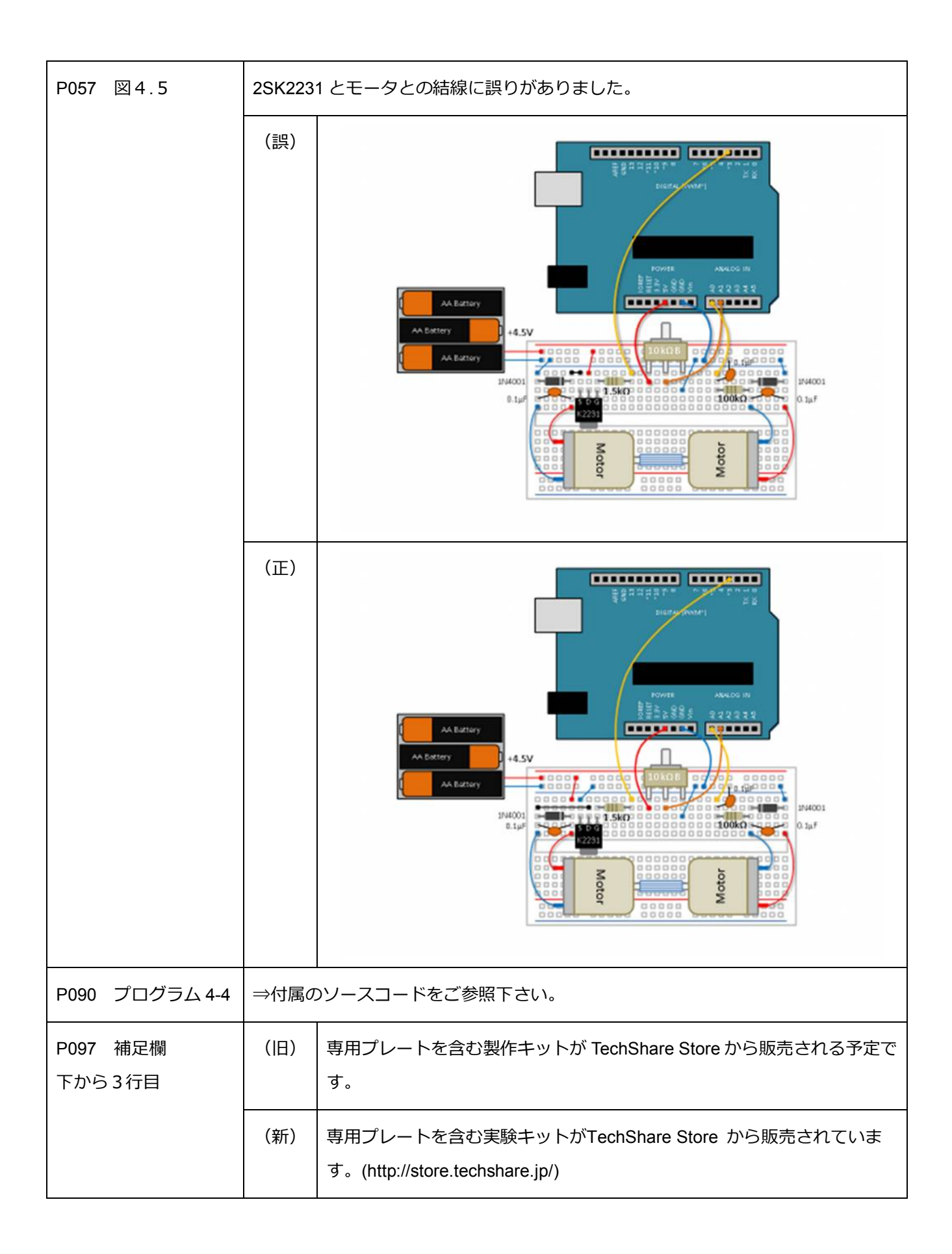

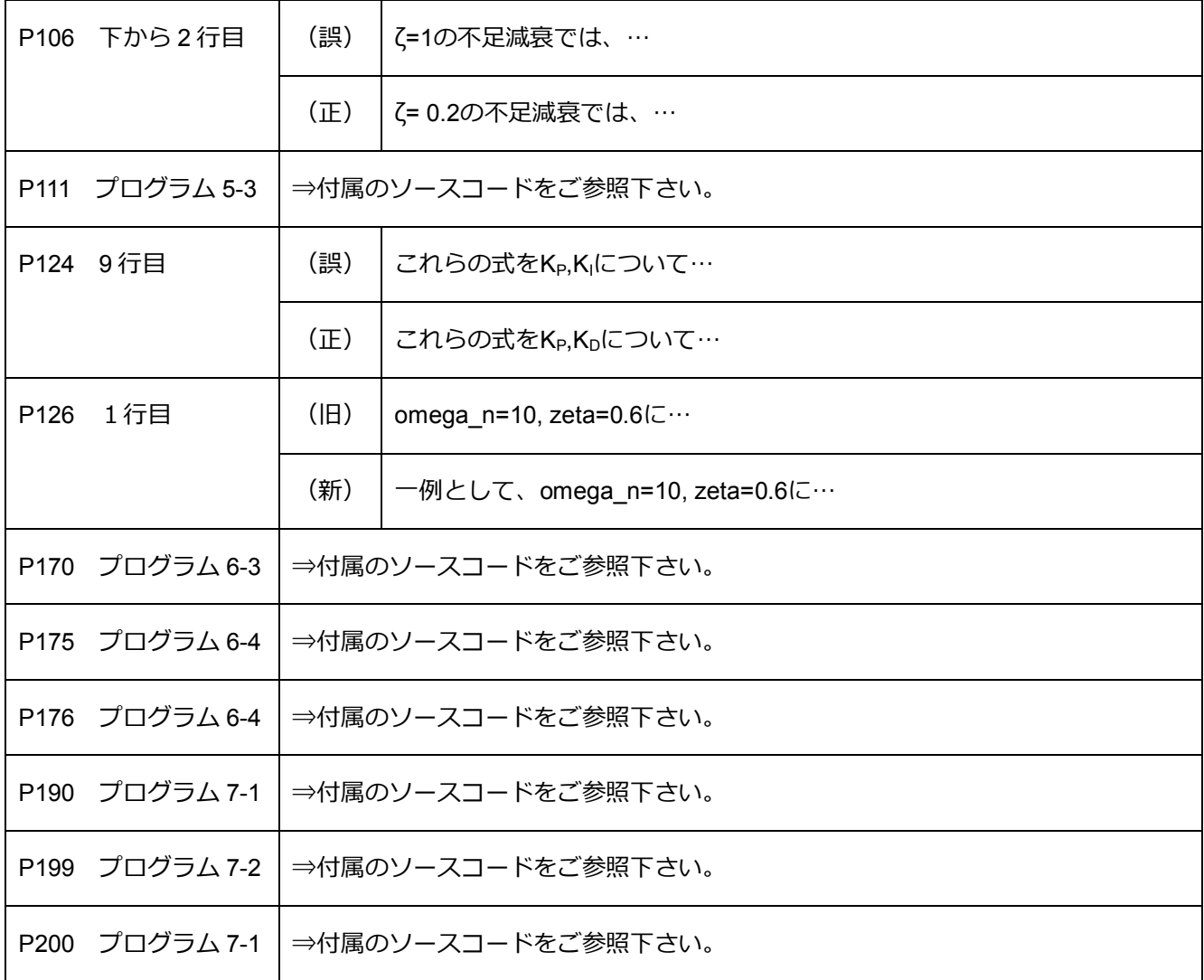

—— プログラム 4-4 [velo\_pi\_mbd.m] —

```
1 %% velo_pi_mbd.m
\mathcal{L}3 %% Initialize & load data
4 close all
5 clear all
6 load model_data
7
8 %% PI design by pole placement
 9 p1 = input('p1 = ');
<mark>10</mark> p2 = p1; % <mark>重根の場合</mark>
11 % p2 = input('p2 = '); % p2 も指定する場合
12
13 Kp = -(\frac{p1+p2}{T} + 1)/K;14 Ki = p1* p2*T/K;15
16 %% Display PI parameters
17 disp('>>> PI parameters <<<')
18 fprintf('Kp = \frac{f}{f \ln},Kp);
19 fprintf('Ki = \frac{f}{h} \n\in 'Ki);
20
21 %% Open simulink model
22 open_system('velo_pi_mbd_sl');
23 open_system('velo_pi_mbd_sl/Output');
2425 %% Experiment
26 ts = 1/50;
27 sim('velo_pi_mbd_sl')
28
29 %% EOF of velo_pi_mbd.m
```
■ 5.3.3 ステップ応答実験 (p.111)

```
—— プログラム 5-3 [pos_id_step.m] -
1 %% pos_id_step.m
 2
3 %% Initialize
4 close all
5 clear all
6 load sim_param
7
8 %% Parameters for identification
9 r = 60;10 r_{\text{cyc}} = 8;
11 Kp_id = 0.12;
12 Ncyc = 2;
13 tfinal = r_cyc*Ncyc;14
15 %% ID Experiment
16 open_system('pos_id_step_sl')
17 open_system('pos_id_step_sl/Scope')
18 sim('pos_id_step_sl')
19
20 %% Data processing
21 y = yout.signals(1).values(:,2);
22 t = yout.time;
23
24 NN = length(y);
25 N = r_cyc/ts;
26 yy = reshape(y(2:NN),N,(NN-1)/N);
<mark>27</mark> yf = yy(1:N/2,2:end); <mark>% 最初のデータを除き&前進データのみとする</mark>
28
29 % 平均化と正規化処理
30 \text{ ym} = \text{mean}(yf)31 y0 = ym(1); yN = ym(end);
32 ym = (ym-y0)/(yN-y0);
33
34 %% Plot figure
35 t = (0:N/2-1)*ts;36 figure(1)
37 subplot(211)
38 plot(t,yf), grid
39 xlabel('Time [s]'),ylabel('Output [deg]')
40 subplot(212)
41 plot(t,ym), grid
42 xlabel('Time [s]'),ylabel('Output [deg]')
43
44 %% EOF of pos_id_step.m
```
■ 6.4.2 I-PD+FF 制御のための Simulink モデル (p.170)

——— プログラム **6-3** [bb\_pid\_rc.m] -

```
1 %% bb_pid_rc.m
 2
3 %% Initialize & load data
 4 close all
5 clear all
 6 load sim_param
7
8 %% サーボ 1度 あたりのアームの傾き
9 % RC サーボの場合
10 K theta rc = (pi/180)*(1.5/11.5); % [rad/deg]
11
12 %% ビーム傾き角 [rad] -> ボール位置 [cm] までの 1/s^2 のゲイン
13 K_b = (3/5*9.8)*100;
14
15 Pb = K_b/s^2;
16 Pbd = c2d(Pb, ts, 'zoh');17 [{\texttt{number}}, {\texttt{depth}}] = {\texttt{tfdata}}({\texttt{Pbd}}, {\texttt{v}}');18
19 %% PID パラメータ for Ball 位置制御
20 omega_n = 1.5;21 \text{ zeta} = 0.6;
22 alpha = 0.5;
2324 p1 = (-zeta + i *sqrt(1-zeta^2)) *omega_225 p2 = (-zeta - j * sqrt(1-zeta^2)) *omega_226 p3 = -alpha;
27
28 kp = (p1*p2 + p2*p3 + p3*p1)/K_b;29 ki = -p1*p2*p3/K_b;
30 kd = -(p1+p2+p3)/K_b;
31 \frac{\%}{\$} \text{kf} = 0;32 kff = ki/alpha;
33
34 disp('>>> PID parameters for Ball and Beam <<<')
35 fprintf('kp = \sqrt{k});
36 fprintf('ki = \sqrt[k]{f \cdot h'},ki);
37 fprintf('kd = \sqrt[k]{f \cdot h},kd);
38 fprintf('kff = \sqrt{k}f\n',kff);
39
40 %% Reference for ball position
41 r1 = 20-5;
42 r2 = 20+5;
43
44 %% LPF カットオフ周波数
45 \text{wf} = 2 \cdot \text{pi} \cdot 2:
46
47 %% LPF for ball position sensor
48 Fc = wf^2/(s^2+2*0.7*wf*svf^2);49 Fd = c2d(Fc, ts, 'tustin');50 [numbf,denlpf] = tfdata(Fd,'v');51
52 %% Open simulink model
53 open_system('bb_pid_rc_sl');
54 open_system('bb_pid_rc_sl/Ref angle')
55 open_system('bb_pid_rc_sl/Ball position and reference')
56
57 %% EOF of bb_pid_rc.m
```
## ■ 6.5.3 実験してみよう (p.175-176)

```
—— プログラム 6-4 [bb_pid_hg.m] -
```

```
1 %% bb_pid_hg.m
 2
 3 %% Initialize & load data
 4 close all
 5 clear all
 6 load sim_param
 7
 8 %% Set identified parameters
 9 K = 300:
10 T = 0.28;
11
12 %% Discrete-time plant model
13 P = K/(T*s^2 + s);14 Pd = c2d(P, ts, 'zoh');15 [numpd,denpd] = tfdata(Pd,'v');16
17 %% PD パラメータ for 自作サーボ
18 omega_n_hg = 10;
19 zeta_h = 0.65;
20 p1 = (-zeta_hg + j*sqrt(1-zeta_hg^2))*omega_n_hg;
21 p2 = (-zeta_hg - j*sqrt(1-zeta_hg^2))*omega_ga_nhg;22
23 %% Set PD parameters
24 Kp = p1*p2*T/K;25 Kd = -(\frac{1}{p1+p2})*T + 1)/K;
26 Ki = 0;
27
28 %% Display PID parameters
29 disp('>>> PID parameters for HG Servo <<<')
30 fprintf('Kp = \sqrt{k});
31 fprintf('Ki = \sqrt[k]{f \cdot h}',Ki);
32 fprintf('Kd = \sqrt{k});
33
34 % サーボ 1度 あたりのアームの傾き
35 % 自作サーボの場合
36 K_theta_hg = (pi/180)*(2.1/15); % [rad/deg]
37
38 %% ビーム傾き角 [rad] -> ボール位置 [cm] までの 1/s^2 のゲイン
39 K_b = (3/5*9.8)*100;40
41 Pb = K_b/s^2;
42 Pbd = c2d(Pb, ts, 'zoh');43 [{\text{numbd},\text{denbd}}] = \text{tfdata}(\text{Pbd},'v');
44
45 %% PID パラメータ for Ball 位置制御
46 omega_n = 1.5;
47 \text{ zeta} = 0.6;
48 alpha = 0.5;
4950 p1 = (-zeta + j *sqrt(1-zeta^2))*omega g_1;51 p2 = (-zeta - j *sqrt(1-zeta^2)) *omega_2n;52 p3 = -alpha1 pha;
53
54 kp = (p1*p2 + p2*p3 + p3*p1)/K_b;55 ki = -p1*p2*p3/K_b;
56 kd = -(p1+p2+p3)/K_b;
57 % kff = 0;
58 kff = ki/alpha;
59
60 disp('>>> PID parameters for Ball and Beam <<<')
61 fprintf('kp = \sqrt{k});
62 fprintf('ki = \sqrt{k});
63 fprintf('kd = \sqrt{x});
64 fprintf('kff = \frac{f}{h}',kff);
65
66 %% Reference for ball position
67 r1 = 20-5;
68 r2 = 20+5;
69
70 %% LPF カットオフ周波数
71 wf = 2*pi*5;
72
73 %% LPF for ball position sensor
```

```
74 Fc = wf^2/(s^2+2*0.7*wf*s+wf^2);75 Fd = c2d(Fc,ts,'tustin');
76 [numlpf,denlpf] = tfdata(Fd,'v');
77
78 %% Open simulink model
79 open_system('bb_pid_hg_sl');
80 open_system('bb_pid_hg_sl/Servo angle')
81 open_system('bb_pid_hg_sl/Ball position and reference')
82
83 %% EOF of bb_pid_hg.m
```
——— プログラム **7-1** [bb\_1qr\_test.m] -

```
1 %% bb_lqr_test.m
 2
3 %% Initialize & load data
 4 close all
5 clear all
6 load sim_param
7
8 %% Set identified parameters
9 K = 300:
10 T = 0.28;
11
12 %% ビーム傾き角 [rad] -> ボール位置 [cm] までの 1/s^2 のゲイン
13 K<sub>-</sub>b = (3/5*9.8)*100;
14
15 %% サーボ 1度 あたりのアームの傾き
16 % 自作サーボの場合
17 K_theta_hg = (pi/180)*(2.1/15); % [rad/deg]
18
19 %% 状態方程式
20 A = \begin{bmatrix} 0 & 1 & 0 \\ 0 & 0 & K \end{bmatrix} b*K theta hg 0 ;
        0 \t 0 \t K_b * K_{th} t heta_h g 0 ;<br>
0 \t 0 \t 1 ;22 0 0 0 0 1 ;<br>
23 0 0 0 0 -1/T 1:
23 \t 0 \t 0 \t 024 B = \begin{bmatrix} 0 \\ 0 \\ 0 \end{bmatrix};
25 0 ;
26 0 ;
27 K/T ];
28 C = [ 1 0 0 0 ];
29 D = 0;30 Pbb = ss(A,B,C,D);
31
32 %% LQ design 1
33 Q1 = diag([100 20 20 1]);
34 R<sub>1</sub> = 10000;
35 F1 = \text{lgr}(\text{Pbb},\text{Q1},\text{R1});36
37 %% LQ design 2
38 Q2 = diag([500 20 20 1]);
39 R2 = 10000;
40 F2 = lqr(Pbb,Q2,R2);
41
42 %% Simulation
43 t = 0:ts:5:
44 x0 = [10,0,0,0]'; % Set initial state
45
46 % Closed-loop system
47 Pcl1 = ss(A-B*F1,zeros(4,1), C,D);48 Pcl2 = ss(A-B*F2,zeros(4,1),C,D);4950 % Initial state response
51 [y1,tt1,X1] = initial(Pc11,x0,t);52 [y2,tt2,X2] = \text{initial}(Pc12,x0,t);53
54 %% Plot figure
55 figure(1)
56 subplot(211)
57 plot(t, X1(:, 1:2), t, X2(:, 1:2), '--')58 xlabel('Time [s]'), ylabel('Ball position and velocity')
59 legend('Design 1 x','Design 1 d/dt x','Design 2 x','Design 2 d/dt x')
60 subplot(212)
61 plot(t, X1(:, 3:4), t, X2(:, 3:4), '--')62 xlabel('Time [s]'), ylabel('Servo angle and angular velocity')
63 legend('Design 1 \phi','Design 1 d/dt \phi','Design 2 \phi','Design 2 d/dt \phi')
64
65 %% EOF of bb_lqr_test.m
```

```
—— プログラム 7-2 [bb_1qr_servo_hg.m] -
 1 %% bb_lqr_servo_hg.m
 2
3 %% Initialize & load data
 4 close all
5 clear all
 6 load sim_param
7
8 %% Set identified parameters
9 K = 300:
10 T = 0.28;
11
12 %% Discrete-time plant model
13 P = K/(T*s^2 + s);14 Pd = c2d(P, ts, 'zoh');15 [numpd,denpd] = tfdata(Pd,'v');16
17 %% ビーム傾き角 [rad] -> ボール位置 [cm] までの 1/s^2 のゲイン
18 K_b = (3/5*9.8)*100;
19
20 Pb = K_b/s^2;21 Pbd = c2d(Pb, ts, 'zoh');
22 [numbd,denbd] = tfdata(Pbd,'v');
2324 %% サーボ 1度 あたりのアームの傾き
25 % 自作サーボの場合
26 K_theta_hg = (pi/180)*(2.1/15); % [rad/deg]
27
28 %% 状態方程式
29 A = [0 1 0 0 ;
30 0 0 K_b*K_theta_hg 0 ;
31 000 1 ;
31 0 0 0 0 1;<br>32 0 0 0 0 -1/T];
33 B=[0 ;
34 0 ;<br>35 0 :
       0 :
36 K/T ];
37 C = [ 1 0 0 0 ];
38 D = 0;
39 Pbb = ss(A, B, C, D);
40
41 %% LQI design
42 Qe = diag([100 20 20 1]);
43 ru = 10000;44 rv = 1000;
45
46 % Error system
47 Abar = [A, B, B]48 zeros(1,4), 0 ];
49 Bbar = [ zeros(4,1) ;<br>50 1 ];
         50 1 ];
51 Pbar = ss(Abar,Bbar,[],[]);
52
53 Q = [Qe, zeros(4,1);
54 zeros(1,4), ru ];
55 Fbar = lqr(Pbar, Q, rv);
56 E = \overline{A}, B;
57 C, zeros(1,1) ];
58 Ftmp = Fbar*inv(E);59 F = Ftmp(:, 1:4);60 Ki = Ftmp(:,5);
61 Faug = [F, -Ki];62
63 %% 閉ループ系の構成とステップ応答
64 % 拡大システム
65 Aaug = [A, zeros(4,1);<br>66 -C, 0];
66 -C, 0
67 Baug = [ B ;
68 0 ];
69 Caug = [ C, 0 ];
70 Daug = [ 0 ];
71 Br = [\text{zeros}(4,1) ;<br>
\frac{72}{1} 1 ];
72 1 1 ]; <mark>% 目標値に対する入力行列</mark>
73
```

```
74 % <mark>閉ループシステム</mark>
75 Paug = ss(Aaug-Baug*Faug,Br,Caug,Daug);
76
<mark>77 %</mark> ステップ応答計算
78 t=0:ts:5;79 [y,tt,x] = step(Paug,t);80
81 %% Plot figure
82 figure(1)
83 subplot(211)
84 plot(t,x(:,1:2))
85 xlabel('Time [s]'), ylabel('Ball position and velocity')
86 legend('x','d/dt x')
87 subplot(212)
88 plot(t,x(:,3:4))
89 xlabel('Time [s]'), ylabel('Servo angle and angular velocity')
90 legend('\phi','d/dt \phi')
91
92 %% Reference for ball position
93 r1 = 20-5;
94 r2 = 20+5;
95
96 %% LPF カットオフ周波数
97 wf = 2*pi*5;98
99 %% LPF for ball position sensor
100 Fc = wf^2/(s^2+2*0.7*wf*s+wf^2);101 \text{Fd} = c2d(\text{Fc}, \text{ts}, \text{'tustin'});102 [number,denlpf] = tfdata(Fd,'v');103
104 %% Open simulink model
105 open_system('bb_lqr_servo_hg_sl');
106 open_system('bb_lqr_servo_hg_sl/Ball position and motor angle')
107
108 %% EOF of bb_lqr_servo_hg.m
```